# The Outer

# Newsletter of the Channel Islands PC Users Group

November 2002 Whole No. 187

Vol. 16, No.5 **ISSN** 1055-4599

**Visit our Web page at: www.cipcug.org e-mail: helen@cipcug.org OS/2:http://www.vcnet.com/os2-corner**

The Friendly Computer Club Helping Make Computers Friendly

Attendance at the October general meeting **86 members and 8 guests We welcome 3 new members \*\*\*\*\*\*\*\*\*\*\*\*\*\*\*\*\*\*\*\*\*\*\*\*\*\***\*

**To Contact CIPCUG**

The Outer Edge...........(805) 485-7121 General Information.. . . . . . . (805) 604-7538 Mailing Address...P.O. Box 51354, Oxnard, CA 93031-1354

#### **ROOT DIRECTORY**

#### **CIPCUG NEWS**

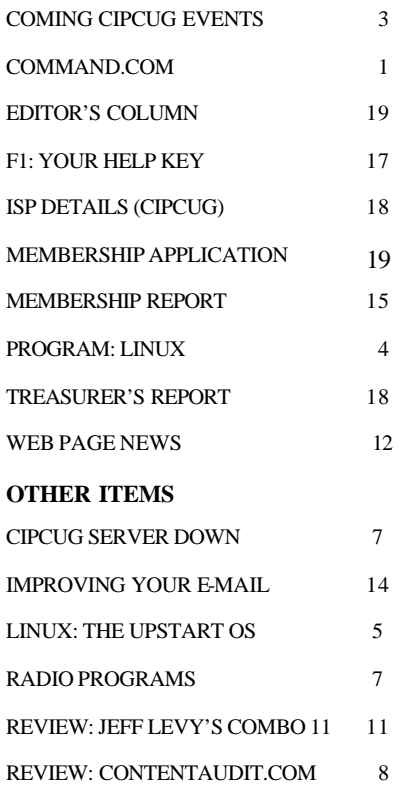

# **COMMAND.COM By Andy Toth, President**

The Linux presentation at the October meeting was well done. Linux has matured and is ready for the desktop. The fear of the unknown is probably the major factor keeping it from being mainstream. There is a considerable amount of application software available for this operating system, free and otherwise. Almost any hardware that is purchased has Linux drivers supplied with it. There must be enough of a market to make this investment.

Do Linux applications match the corresponding Windows applications one-for-one? No. They are very, very functional and full featured, but there are differences. I will say that most users will never discover the differences.

There is also a learning curve, which can be steep. However, there is always a learning curve with a new application.

If you are interested in pursing the Linux Operating System, click on the Linux Info link on the CIPCUG home page and/or attend a Linux user group meeting. Attend one of my OpenOffice SIGs. See what you can get for free. Of course, you may start to wonder why you are paying so much for something that is free.

I have not received any requests for applications to be placed on the CIPCUG CD. Don't be shy. Send the request to me at <president@cipcug.org>.

In the near future the six most recent issues of the TOE and the User Group Discount pages will be password-protected. The TOE and the Discounts are considered a privilege of membership. The password will be e-mailed to each member. You can update your address at the meeting or send an email to membership@cipcug. org.

 Have a suggestion for a SIG or would you like to give a SIG? Email me. We currently have about one SIG each week. SIG topics lately have be selected based on moderator (key word, "moderator") availability and not requests. Requests make it so much easier.

Also, it is no surprise that a requested topic has a higher attendance. The SIGs are for the benefit of the members. Take advantage of them.

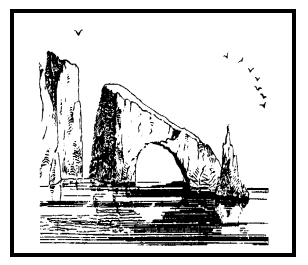

**Dulcie Apgar, after a sketch by James Whistler** 

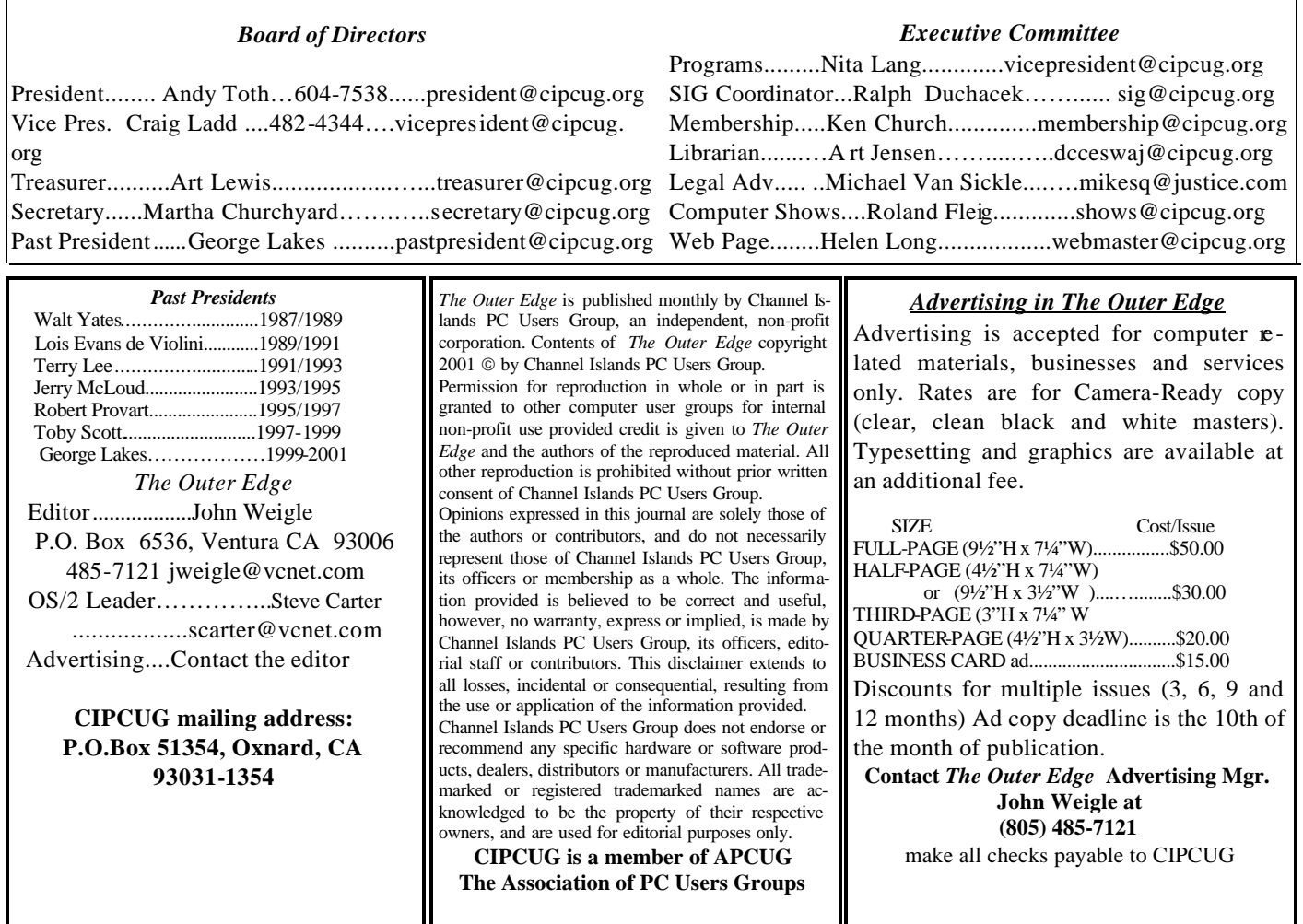

# **Executive Committee Meeting Notes**

*October 2002 By Martha Churchyard* 

The CIPCUG Executive Committee Meeting was held on Oct. 8, 2002 at the home of Andy Toth.

Present: George Lakes, Andy Toth, Roland Fleig, Ken Church, Toby Scott, Art Lewis, Helen Long, Carla Kincaid and Martha Churchyard.

Helen Long reported on proposed SIGs, and the other

officers gave their reports.

Toby explained the ISP server outage, and was asked to write a report for the TOE.

Roland Fleig won't be available for the next two computer shows on Oct. 20 and Nov. 10, and volunteers will be needed to staff our table. Andy will coordinate this.

# Why join CIPCUG?

Here are just a few of the reasons: Monthly SIGs, a monthly program, a monthly newsletter, a discounted Internet Service Provider, a library of computer books and videos, discounts on a variety of books and software, access to computer help through F1—Your Help Key, friendships with other computer users and the chance to help others with your knowledge.

# **Coming up Microsoft to show off holiday shopping ideas**

# **Programs**

A Microsoft representative will show several of the company's latest programs at the November meeting. The demos will include Picture It!, Digital Image Pro, Tablet PC, Pocket PC and several games, including Links 2003 and Age of Mythology.

In addition you'll see some tips and tricks about Windows XP and hear briefly about the rest of the company's products in the holiday lineup.

For an early preview, check the Microsoft Web site at <www.microsoft.com/mindshare/ holiday2003.asp>

As usual, the meeting will be in Freedom Center at Camarillo Airport on Saturday, Nov. 2. See the map and schedule on the back page for all the details.

# **SIGs**

All our Special Interest Groups are presented at Ventura County Computers. From the 101 Freeway, exit at Telephone, take Telephone south to McGrath, turn left and go one block. Turn right on Goodyear and then right again into the second driveway. Unit 117 is the back, right corner of the industrial building.

The Special Interest Groups (SIGs) are sponsored by CIPCUG and led by volunteers. There is no charge for members to attend. If no moderator is listed, the SIG is not officially scheduled. Check the Web page before you attend to make sure there will be a moderator.

Here's the SIG schedule for the end of October and all of November:

Wednesday, Oct. 30: Andy Toth, Open Office Writer.

 Thursday, Nov. 7: Toby Scott, E-mail Anti-Spam Rules

 Tuesday, Nov. 12: Kurt Peterson, Adobe Photo Shop (TBA)

Thursday, Nov. 21: Rick Smith, Windows

XP — Managing laptops and the traveling users Tuesday, Nov. 26: Andy Toth Open Office —

# **November door prizes**

The club door prizes for November are: Norton AntiVirus 2002 Symantec WinFax Pro Microsoft Works Suite 2002 Estimated retail value \$200

We have two types of raffle tickets: one for any prizes offered by the presenter and one for clubprovided prizes. The tickets for the presenter's prizes are free and limited to one per member. The tickets for the club-provided prizes are \$1 each, \$5 for six tickets, \$10 for 13 tickets and \$20 for 26 tickets and are available to anyone.

# **SIG reminders available by e-mail**

To keep members up to date on coming SIGs, Andy Toth has agreed to offer an e-mail reminder service to club members. Sign up and he will automatically send you a reminder about two days before each SIG, indicating the topic, location, and date.

We hope that this service will remind more people about coming SIGs. Check the front page of the CIP-CUG Web site in the "Latest Page Revisions" or at the bottom of the SIG INFORMATION page. Or, if you want to sign up without going to the Web page, send an e-mail to  $\leq$ siglist@cipcug.org> with the subject line "subscribe" to be placed on the list.

Drawing capabilities

As always, the invitation is out to anyone who would like to lead a SIG to volunteer to volunteer to do so. You don't have to an expert in a program. You just need enough experience with it to show off some of the basic features. For more details, talk to anyone who has presented a SIG or to any officer.

# **Support CIPCUG — Agree to lead a SIG**

# **Program Linux gets easier to use, remains robust**

### **By John Weigle**

#### *<jweigle@vcnet.com>*

Linux, the open-source operating system, is more robust and stable than Windows and doesn't require the hardware power that Windows does, Orr Beach, the speaker at our October meeting, said. "If you run Linux, this is the only blue screen you'll ever see," he said as he opened his presentation with a slide with a blue background.

Beach is a member of the Simi-Conejo Linux Users Group (SCLUG) and helped coordinate the recent Linux shows knows as LUGfests. He is an IS manager, most recently for Computer Sciences Corp., and prior to that for Nortel Networks. His experiences with Linux dates to 1995, and a 16-floppy installation on a 386.

"The fact that the operating system is Linux should be irrelevant," Beach said, because you use applications, not the operating system. And many free applications are available for Linux that compare favorably with Windows programs you must buy. He does not recommend, however, that new Linux users download one of the free distributions of Linux available on the Internet. It's better, he said, to buy one of the commercially distributed versions, which come with documentation. He said the Red Hat and Mandrake distributions are the easiest to install.

People with six months of experience with Linux can install any of the versions without problems, he said.

Linux will run on any 386-type computer, using almost any type of chip, he said, and it understands most network protocols and most disk file formats (including FAT, VFAT, FAT32, NTFS, HPFS, DFS, NFS, Ext 2, native Unix, Ext 3, JFS, XFS, Reiser FS, CD-ROM, CD-R/RW and DVD), he said.

Linux is so versatile that "it is sort of like the Swiss Army Knife of operating systems," he added.

It can run with 28 Megs of RAM, if you don't use the "eyeware" (graphical user interface) on top of it, he said.

Linux differs from Windows in several ways, he said:

— The crash of an application doesn't take the operating system down.

— You don't have to reboot the computer when things go wrong.

— Applications don't corrupt the OS files.

— You don't ever have to reload the OS.

— It's virus resistant. "Its resistant, it's not immune," he added quickly, but then said, "For us, viruses are things you catch from your kids at preschool. …"

— It's inherently a multi-user system. Every user has a "sandbox" for files. As a standard user, you can't break the system, nor can the programs you run. To install a program, you have to run as "root," and you want to be sure to go back to being a standard user after an installation.

Linux will let a machine be a Web server, a file server,

a print server, a fax server, a name server, a DHC server and more, he said. It's popular in embedded systems, such as network equipment and household wares. On desktop machines, Linux is only somewhat more difficult to install and use than Windows and is getting easier all the time.

Some surveys, he said, show there are more Linux operating systems on desktop machines than there are Macintosh systems, and many corporations are switching to Linux in light of the new Windows licensing policies.

"You can modify your desktop as much as you want, but you can't hose up the operating system," he said. While Windows keeps all its settings in the registry, a large database, Linux keeps all such settings in ASCII text files, making them easy to read and edit.

Linux also gives you a choice of several shells, with Gnome and KDE being the most popular. If you prefer the command line, "you do not have to use the GUI," he added.

Beach compared the costs of software for a typical user, and Linux was the clear winner (the figures are subject to change either way for both systems, of course).

Setting up a Windows XP machine would cost \$1,912.98 with the following software: Windows XP, Office XP, PhotoShop, WinAmp, Microsoft Project, Real Player, Visio Standard, Internet Explorer, IIS, and Family Tree Maker for Windows.

The Linux machine would cost less than \$56, and that would be for a commercial distribution of Linux. All the other software can be downloaded for free (titles in the same order as the Windows machine): Open Office, The GIMP, MR Project, Real Player, Dia, Konjurer or Mozilla, Apache and Gramps. (The Linux MR Project and Real Player aren't quite as strong as the Windows-based applications, he said.)

In both cases, there are many other programs that do the same things at many different prices.

Linux also works well on multi-boot machines, he said, as long as you're careful what order you install the other operating systems in. Linux doesn't care what order it's installed in, but the other systems do, he said.

If you need special applications for a business, progra mmers are available to write them, he said. If you make improvements just for yourself, you can keep them to yourself, but open source rules require you to make such changes available to everyone who asks if you make them available to anyone other than yourself.

Some Linux programs are not free, he said, but must be purchased just like Windows software.

Beach suggested that anyone who wants to start using Linux should:

— Join a Linux users group (LUG) or start a SIG in another club, such as CIPCUG.

*(Continued on page 5)*

# **Linux: The upstart operating system**

*(This article was written by a student of Len and Trish Zakas at ITT. Coincidentally, it appeared in my e-mail just after I wrote the report on last month's program, and it fits this issue perfectly. Trish notes the student has never had anything published before.* 

*(Adds Trish: As the more technologically oriented PC users, such as CIPCUG members, begin to experiment with Linux and adopt it as their primary operating system they will share and publish their findings. This, in turn, may encourage other club members to follow try Linux. Thus, could a permanent Linux SIG be on the club's horizon.? — Editor)* 

### **By Rossanna Cavan Bumatay**

Linux is an operating system that has evolved rapidly due to its revolutionary functionality and availability. Linus Torvalds, a Finnish programmer, created it in 1991 while studying at the University of Helsinki. He chose the penguin, named Tux, as the official mascot of Linux.

Linux was designed to be an inexpensive and compact version of Unix, an operating system that can run on most hardware. The hardware compatibility list for Linux is more extensive than for Microsoft Windows products. Older 486 machines can run Linux, whereas Microsoft NT, 2000, XP and workstation require a Pentium.

Linux was developed under the GNU General Public License, and its source code is freely available over the Internet. Versions of the Linux operating system with standard user manuals are also distributed through Redhat, Mandrake, and Suse at a slight cost. One CD-ROM can be passed on hundreds of times legally. This lack of licensing issues makes it more popular than Microsoft operating systems, especially in countries where companies have yet to develop their technology infrastructures. "The fact that Linux provides a true alternative to the Windows operating system," said Otto Schily, the German Interior minister, "increases our independence and improves our position as a

# **More on Linux ...**

#### *(Continued from page 4)*

— Join Linux mailing lists.

— Buy a distribution that's available commercially so you have printed documentation.

— Read the provided material, including FAQs, NHFs (Newbie Help Files) and How to files. Read other books.

— Put Linux on an older computer or on a separate partition on your current machine and use it.

*For more information on the Web: Simi-Conejo Linux Users Group <www.sclug.org> LUGFests. <www.lugfest.org>* 

big customer for software," the N.Y. Times reported. "Linux is muscling up in China," said Yuan Meng, chief engineer of Redflag and a pioneer in China's Linux development.

Because more and more companies are becoming frus trated with Microsoft's proprietary control over its products, many see Linux as Microsoft's most serious competitor. Until recently the business sector did not clearly see the potential of a Linux operating system as a viable alternative to Microsoft Windows operating system(s).

Because of the economic climate since the Sept. 11 tragic event, the business sector was compelled to re -evaluate its objectives in cost effectiveness and time efficiency. When Microsoft decided to discontinue support for the Windows 98 operating system in 2001, many companies that we re running Windows 98 had to make significant decisions. There were only two choices available: One: upgrade to Windows XP, or Two: change over to Linux. Windows XP would require major replacements in hardware, and possibly software, whereas linux would run on existing hardware and interface with existing software with minor changes.

In the last five years, Internet Service Providers (ISPs) have also turned to Linux systems for its low cost, high reliability and ease of licensing. Linux users spend only a fraction on hardware and operating systems, which enables them to use the savings to create specialized software programs.

Today, Linux has a conservative base of 3 million users. In addition to running IBM mainframes and servers, it now runs many Personal Data Assistant (PDAs) devices, such as Sharp's Zaurus. Additionally, it powers Nokia's new media terminal, a home entertainment center, which competes with Microsoft's X-box. The Linux system is now preinstalled on computers using Intel, AMD, Cyrix X86, Digital/Compaq Alpha, UltraSPARC, and PowerPCs CPUs. Recently Wal-Mart announced it will begin selling computers with Linux installed.

Because information technology departments are run by far-sighted and cost-conscious people, Linux will ultimately

prevail in the server and mainframe arena. Linux will continue its emphasis on innovation and commitment for expanded support in the open-source community. It is predicted that Linux will surpass Microsoft in the "information appliances" (low-cost devices designed for Internet accessibility) markets. It has already solid support from conglomerates such IBM, Hewlett Packard, and Nokia.

Will Microsoft will remain the dominating force in the "desktop PC" market? Probably. But it is inevitable that Linux will be close behind.

#### **About the author:**

Ms. Bumatay is an eighth-quarter student at ITT-Oxnard. She is due to graduate in December 2002 with an A.S. degree in information technology She has a perfect 4.0 GPA and has been designated Student of the Quarter by Faculty and Administration.

# **Updated list of computer-related radio programs**

# **By Jim Thornton**

### *<jthorn@adelphia.net>*

There have been several significant changes to the list of locally heard computer-related radio shows published in the February 2002 issue of TOE. First, the "a. computer.show" is a new local program replacing the national "Computer America," and the "The Earthlink Network Internet Show" is no longer aired.

#### 0——–**Saturday**

### **"Komputer Klinic" with Kim Komando**

7-10 a.m. on 990 AM KTMS (Santa Barbara). Telephone: (888) 825-5254 (Phoenix). Home Page: http://www.komando.com and e-mail: helpmekim@komando.com. Remarks: Has a weekly column in USA Today newspaper and a monthly article in Popular Mechanics magazine, wrote several books, and produced video learning tape series; provides a free (but slow) help service via e-mail; and publishes a free weekly e-mail newsletter.

### **"Jeff Levy On Computers" with Jeff Levy**

10 a.m.-1 p.m. on 640 AM KFI (Los Angeles). Telephone: (800) 520-1534 (Los Angeles). Home Page: http://www.jefflevy.com and e-mail: jefflevy@jefflevy.com. Remarks: If the caller's question is too technical, he will call the caller after the broadcast and provide the solution; provides a weekly computer lesson from his Web site, and publishes a monthly fora-fee newsletter.

### **"The KABC Computer Show with The Marck Brothers" with Marc Cohen and Mark Oleesky**

10 a.m.-12:45 p.m. on 790 AM KABC (Los Angeles). Telephone: (800) 222-5222 (Los Angeles). Home Page: http://www. kabc.com/ pages/36237.asp and e-mail: computershow@kabc. com. Remarks: If the caller's question is too technical, they will request the caller to e-mail the question and they will email back the solution.

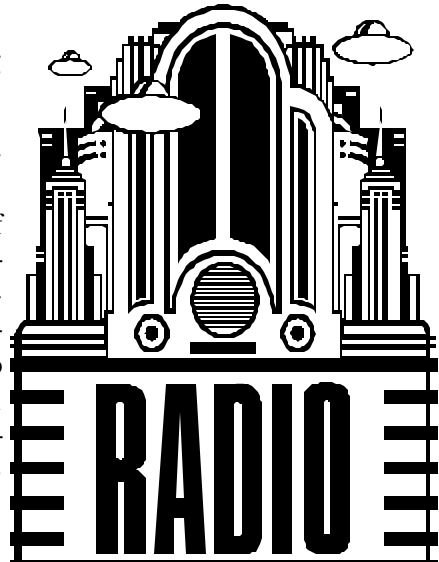

### **"Komputer Klinic" with Kim Komando**

3-6 p.m. on 1520 AM KVTA (Ventura). This program is a replay of the earlier 7 a.m. live program see 7 a.m. for program details. The program is frequently pre-empted by sports events.

### **Sunday**

### **"Jeff Levy On Computers" with Jeff Levy**

10 a.m.-1 p.m. on 640 AM KFI (Los Angeles). See Saturday at 10 a.m. for details.

### **"a.computer.show" with G. J. Goldwyn**

1-3 p.m. on 1520 AM KVTA (Ventura). Telephone (805) 289-1515 (Ventura). Home Page: http://www: acomputerpro.com and e-mail: show@acomputerpro. com. Remarks: Has some weekly prizes. The program is frequently pre-empted by sports events.

# **SeniorNet seeks volunteer computer, Internet trainers**

SeniorNet has launched a national public awareness campaign to help educate older adults and the general public about the benefits of computer training and the Internet for seniors.

SeniorNet Learning Centers offer introductory classes for older adults who may have never before touched a computer. Class sizes are kept small so everyone gets individual hands-on attention.

There are more than 200 Learning Centers in the United States that offer classes in everything from the Internet, Photoshop Elements and word processing to writing memoirs. Each Learning Center is equipped with the latest technology, including Adobe products.

As a part of SeniorNet's campaign, it needs volunteers to serve as instructors and coordinators in the Learning Centers.

If you would like to help, and pass your knowledge on to benefit seniors, contact SeniorNet by phone at (800) 747- 6848 or by e-mail <stacy@seniornet.org>.

The group's Web site is <www.seniornet.org>, and its offices are at 121 Second St., 7th Floor, San Francisco, CA 94105.

# **What happened to the CIPCUG server?**

# **By Toby Scott**

#### *<tech@cipcug.org>*

As many of you know, the CIPCUG email and web server was offline for about 35 hours Oct. 7-8. This was because of the failure of the SCSI hard disk controller cards — yes, there were two of them, and they both died at the same time.

We purchased an extremely expensive server for our system because it is redundant in nearly all respects: Two Pentium III Copermine processors, two power supplies, two banks of hot-swapable drives (you can pull them out of the slot while the computer is running and replace them with another disk and the system will run slowly for a bit, but it won't stop) and each bank of three drive bays is served by a separate SCSI controller. We have everything that is usually written to a hard drive written to two identical drives so that if one drive dies, the other can continue without missing a beat. We have a third hard drive in there to use as an

immediate replacement.

There is very little that should cause us to be down for an extended period of time. Unless, of course, two of something dies. Which is what happened. With both SCSI controllers dead, we couldn't get any information off any of our hard drives. ASUS, the company that manufacturers the server, overnighted new controllers to us, so we were able to slap them in, bring the system up and have everything running smoothly Tuesday morning. But we sure couldn't do anything Monday.

Rick and I (at Ventura County Computers) both went home early Monday with nothing to do. With no e-mail, no Web pages, no server, etc. there wasn't much to do at home, either. It just about killed us not to be able to do something.

Hopefully, this will be a one-time event and we will be able to overcome the occasional hardware fa ilures that plague all mechanical devices.

# **Beginner's SIG Keeping your virus definitions up to date**

# **By Michael Shalkey**

First off, David Minkin's life is getting out of control for him and he asked me if I could take the Beginner's SIG over every month instead of every other month. I said "sure."

The SIG in October dealt with keeping your virus definitions up to date as the viruses are getting more and more prevalent.

Some aspects of Outlook Express were discussed along with how to get e-mail newsletters about helpful computer tips from places like the following:

### **Kim Kommando.com**

http://www.komando.com/

and

### **Jeff Levy**

http://www.jefflevy.com/

where he has lessons online to teach you about XP (and other systems), e-mail and many other normal — and fancy — things.

**Web sites for antivirus programs** (these were added by John Weigle; if your AV program isn't listed and it doesn't have an automatic update, search for its name and update on Google or your favorite search engine).

Norton AntiVirus (Symantec): http://www.symantec. com/downloads/

Or use Live Update to get you there without having to type in a URL.

McAfee: http://download.mcafee.com/ and click on AntiVirus updates

Fix-It Utilities (formerly Ontrack, now V-Com) http://www.v-com.com/download/index.html Or use Easy Update

F-Secure: http://www.f-secure.com/downloadpurchase/updates.shtml

Kaspersky Labs: http://www.kaspersky.com/updates. html

Trend Micro: http://www.trendmicro.com/download/ pattern.asp

Computer Associates: http://support.ca.com/Download/ virussig.html

For *e*Trust Antivirus, InoculateIt, Inoculan and others.

# **Does your computer hold offensive material?**

# **By John Weigle**

### *<jweigle@vcnet.com>*

"Has offensive adult material ever appeared on your computer screen while you were using the Internet? If so, be aware that certain files were saved to your PC!"

I'm sure that many people have received this e-mail message from Contentaudit.com, and, even though I'm the only person who uses my home computer, I decided to see what might be lurking on it that I didn't know about.

I used the default settings (check for adult, violence, drugs and gambling) on my C, D and E drives (C is my main drive with primarily programs, D is my backup drive and E is for documents). I have several thousand files, including all the program files, on the machine, and Contentaudit warned me that almost 1,000 of them (969, to be exact) could contain offensive content. But it also warned that it simply searches for words and can't determine their context, so not all files it lists will necessarily contain objectionable material.

That lack of context, to me, is the program's greatest weakness. For instance, on my hard drive, it singles out many of the pages for the Ventura High School Class of 1959 Web site that I maintain because of such words as arson, Dyke (the name of a classmate), violence (classmate Karen Grassle starred in a TV movie with violence as part of the title, petticoat, and mistress.

It also flagged several articles for The Outer Edge, which contained such words as lovers, adult, pornography, pornographic, naked (as in an article from The

Naked PC e-letter), membership reports (Dick), slots (Q&A sessions), screw (as in those things we remove to take the back off the computer), bomb (imagine what it would do to a Mac user group discussion of crashes and the little bombs that appear on the screen), slave and nasty (as in nasty virus). I'll bet Toby had no idea how risqué he is when he answers questions.

Even Mousedrv.txt is on the list because it contains XXX.

In fairness, the scan also listed a lot of e-mails (I get as much spam as anyone does) that fit the qualifications perfectly, but I already knew they existed. I don't delete all my junk mail as it arrives, and I don't overwrite the trash file or recycle bin when I do dump material. And I expected a lot of gambling messages thanks to the ever-present pop-up ads that infest some Web

sites.

A free scan can be run at the Contentaudit.com Web site (be prepared for it to take a while). There's also "a special clean-up tool to help you quickly and safely remove unwanted material" that you can buy from the site.

You can also sign up for e-mail notices about the product and the problems it attempts to address. I did and have already received several e-mails.

Contentaudit might be useful for families, but the time involved in checking all the files to be certain that they're objectionable and not something you really want — or must have — could quickly become overwhelming. And, considering what I found on the list of my machine's files, you certainly don't want to simply delete all the files on the list because they contain something that *might* be offensive, depending on the context.

For instance, some of the other words that popped up on my warning list are adult, agate, anarchy, beaver, bingo, blood, blood, bomb, bookie, breast, celebs, couples, dice, drug, fantasies, glamour, grenade, guns, jockey, knives, liquor, lottery, masochist, mature, mistress, mutilation, penthouse, poker, rifle, Satan, tobacco, violence and vulgar.

All of these, like many other words, can have objectionable meanings, but they can also have perfectly innocent meanings, depending on the context.

And context is the one thing that Contentaudit.com can't determine.

**Help your fellow members. Volunteer to lead a SIG. More details available from Ralph Duchacek, Andy Toth, Helen Long or Toby Scott at any meeting.** 

# **Product review Norton Ghost 2002: An easier way to install a replacement hard drive**

### **By Jim Thornton**

#### *<jthorn@adelphia.net>*

My wife's computer was becoming slower and slower and she was beginning to get messages stating that her hard drive was over 95 percent full. The easiest solution was to replace her drive with a larger one. So I brought a Western Digital that was five times larger, and she wanted everything copied from her old drive onto the new one. Numerous articles on the Internet reassured us how easy it was to copy all of the files from one drive to another — you just drag-anddrop.

So Friday morning, we began. Typical of all computers, her motherboard's controller would support only four devices — the original hard drive, a CD-RW drive, a Zip drive, and the original CD drive. I needed to connect the new drive in order to format it; so with the power off, I temporarily unplugged the data and power cables from the old drive and moved the cables from the Zip drive to the new drive. Then, I powered up her computer using the Windows Emergency Startup diskette. At the A drive prompt; I entered the FDISK command and verified that the drive was a

single partition. Next I entered the FORMAT /S command (the S switch makes the drive bootable) and was immediately told that Windows (the Me version) no longer supports the FORMAT /S command for hard drives. Another lost DOS command to Windows! I rebooted using the diskette again and at the A: prompt, I installed Windows on the new drive, making it fully bootable and operational.

Now, I powered down, reconnected the data and power cables back to the old drive, powered up again, and the computer booted up into Windows from the new drive. By using Windows Explorer, I could switch back-and-forth between the new and the old drives. I opened up another Windows Explorer window and sized the two windows so that the screen showed the new drive on the left side and the old on the right. I was now ready to highlight the folders on the old drive and drag them over to the new. This drag-and-drop method worked very well until I got into the Windows folder, and then I ran into several files that could not be copied as they were in use. Plus, as I began to compare the Windows folders of the old drive against the new, there were

*(Continued on page 10)*

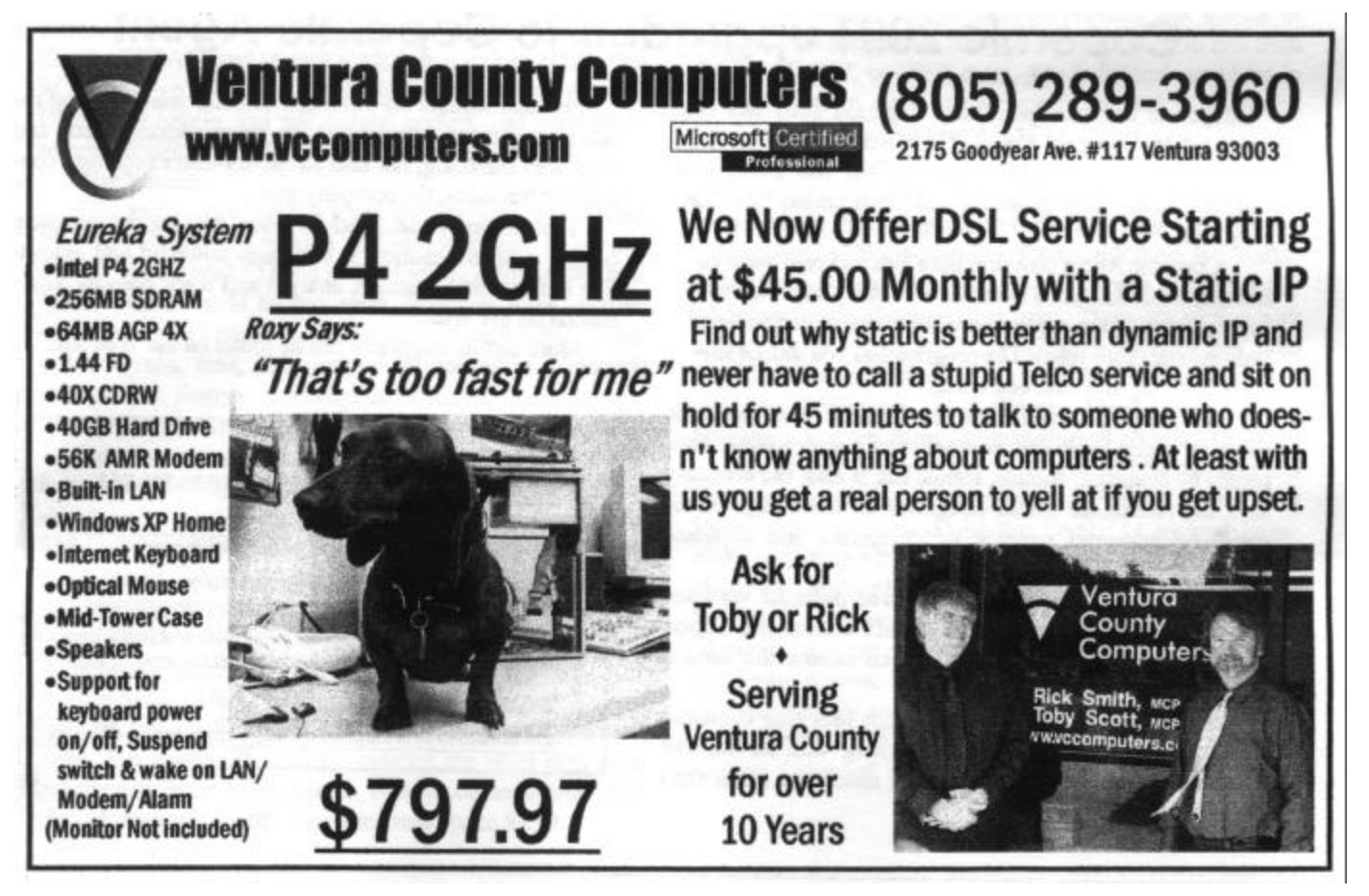

*November 2002 The Outer Edge Page 9* 

# **More on Norton Ghost 2002 ...**

#### *(Continued from page 9)*

missing files. I gave up with Windows Explorer and used XTreeGold, a file management utility program that shows the quantity and size in megabytes of the files in each selected folder. I quickly verified that all folders were copied except for the Windows folders. The same problems as before — some files were in use. Now, it was getting late in the afternoon and this file-by-file comparison was just too slow. So much for how easy it is to just drag-and-drop files when copying all of the data from one drive to another. I powered down again and removed the power cable from the new drive and rebooted. Once again, my wife was happy to have her computer back (using the old drive) in the same working order that she left it earlier that morning.

It was now mid -morning of the next day and I had been copying Windows files and sub-folders, one-by-one at the DOS level. There had to be an easier way. Then I reme mbered that Symantec had a utility called Norton Ghost that is designed to copy the contents of one drive onto another. I ran out and purchased a copy from All-City Computers (they had three copies in stock and CompUSA was totally out-of-stock). I installed the program on the old drive, powered down, connected the power cable to the new drive, rebooted, and within less than 20 minutes, Ghost had faithfully copied every file from the old drive into the new. I powered down again, unplugged the cables from the old drive and plugged them onto the Zip drive. Upon booting back up, everything was in its proper place — all of the desktop icons were there; the Internet and home network was fully working, etc. Once again my wife was happy to have her computer back with more hard drive space available for vacation photos. I recommend that whenever you are installing a replacement drive, use Norton Ghost.

The program provides excellent backup and recovery. In fact, when you're going to install a new operating system, use Ghost first to create a comp ressed copy of your hard drive, and should something go wrong with the new operating system installation, you can easily restore the drive back to its former working state or you can restore only selected files, folders, or partitions. There are several different ways to clone your computer  $-$  drive-to-drive or drive to a  $\mathbf{r}$ movable media on the same computer or computer-tocomputer using your home network, USB cables, or parallel cables.

Norton Ghost 2002 will faithfully copy DOS, Windows, OS/2 and Linux files having different file formats. It will, also copy onto removable devices — CD-R, CD-RW, Zip, Jaz, etc. It duplicates partition sizes automatically and has won several awards from PC Magazine. The program is compatible with XP-Home/Professional, 2000 Professional, NT, 98, and Me and lists for \$69.95.

# **Copernic 2001 upgraded to Copernic Agent**

Copernic has announced that Copernic 2001 has been upgraded to Copernic Agent. "This new version (6.0) includes plenty of innovative features that will make your searches faster, more powerful and much easier," the company said.

 Copernic Agent comes in both free and paid versions and may be downloaded from the Web site <http://www. copernic.com>. The versions are Basic (free), Personal and Professional (both paid). The program lets you search several search engines with one click.

With the paid versions you can monitor Web pages for changes, create intelligent summaries of search results, filter results by language, domain, status, etc. It also, the company says, has redesigned search categories for more targeted results and improved removal of irrelevant and duplicate pages.

Copernic Agent is available in three different versions: Copernic Agent Basic, Copernic Agent Personal and Copernic Agent Professional. Make sure you choose the version that best suits your needs.

Basic is the entry-level Web search tool that combines many search enhancement features along with an intuitive user interface, making Web searches faster and easier than ever. It's free.

Personal focuses on advanced Internet searching and result management. It's perfect for users seeking quick and easy Web searching, but also for power-users requiring control and flexibility, the company said..

 Professional is designed for users looking for complete control over information, it combines powerful and innovative tools to find, manage, analyze and track relevant information on the Web.

More details and prices can be found on the Web site.

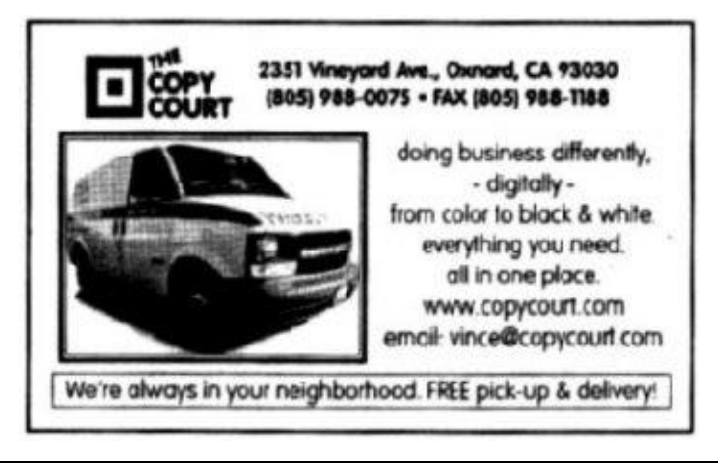

# **Product review Jeff Levy's Combo 11**

### **By Jim Thornton**

#### *<jthorn@adelphia.net>*

It seemed like Christmas morning when I was opening the large package from Jeff Levy. He hosts the twice-a-week three-hour computer radio shows on KFI and has been a guest speaker at several of our CIPCUG general meetings. I had ordered his "Combo 11" as I wanted the new CD writing program that he was recommending, RecordNow MAX and he has the best price in town. Combo 11 consists of eight different items; here is a brief description of the items in alphabetic order with the suggested retail price as if they were purchased separately:

#### **CD Writable Blank Discs**

Twenty-five blank writable CDs (CD-R) each with a capacity of 700MB (80 minutes) and a storage life of over 50 years. The maximum recording speed is 24X. The CDs come in a single, easy-to-open plastic cake -cover-like storage box. Suggested retail price is \$9.95.

#### **Disc Restore**

A maintenance and repair kit for the restoring of your damaged or scratched CDs. The DiscRx product cleans, repairs and removes scratches, restores, protects, and improves individual CD disc performance and is useful with DVD movie rentals and PlayStation games, and laser discs. Entire process takes only two minutes. Kit includes bottles of DiscRx REPAIR and DiscRx CARE, two woven cotton OptiClothes, two UltraFine Polishing Strips, and one sheet of DiscRx ID Labels, and will restore, protect, and improve 50 of your favorite discs. Suggested retail price is \$19.95.

#### **Disc Savers**

Fifty multi-color thin CD jewel storage cases from Stomp Inc. The DiscSavers provide an innovative way to quickly identify your stored CD and DVD discs by color of the case. Musical discs would be one color, Windows discs another, etc. There are 10 reusable storage cases of each color — red, yellow, green, blue, and clear — all housed in a reusable storage case. Suggested retail price is \$19.99.

#### **Jeff Levy's Get Out Of Trouble Card**

This business-sized card entitles you to one phone call from Jeff to solve your worst computer problem. He is available to answer your questions or help you buy or upgrade. The Get Out Of Trouble Card is good for 90 days. Appointments must be made 24 hours in advance and are available from 7 to 9 a.m. and from 7 to 9 p.m. Suggested retail price "priceless" to quote Jeff Levy's staff.

#### **Mouse Cleaner**

The Mouse Medic with one simple one-step operation to rid your mouse of dust balls that makes the cursor skip and jump. Just remove the ball by twisting the bezel ring, drop out the ball, insert MouseMedic, twist a couple of times, and the sick mouse is cured. Suggested retail price \$1.99.

#### **Jeff Levy's "On Computers" Newsletter**

Twelve issues of Jeff Levy's "On Computers" monthly newsletter intended to keep you informed on what is important to know about computers, who is doing what, what new fixes and patches are available, etc. The eight-page newsletter is ad-free, and all products discussed are based on his own personal experience. Suggested retail price \$33.

#### **RecordNow MAX Platinum**

This software suite includes RecordNow MAX, neoDVDStandard, Click'N Edit Sound LE, DLA, Click'N Design 3D PRO, and Simp le Backup. RecordNow MAX allows you to make perfect audio, backup, CD, DVD, data, MP3, and video recordings. It is the new industry standard and the recording software choice of HP and IBM. NeoDVDStandard provides DVD and VCD authoring, burning, capturing, compressing, and editing capabilities of video files onto recordable DVDs and CDs. Click'N Edit Sound LE provides the recording and editing of music, changing volume levels, trimming the sound, adding  $f$ fects, and removing unwanted noise. DLA (Drive Letter Access) allows the formatting of CD-RW/DVD discs and/or cut-and paste, delete, drag-and-drop, and rename files on those discs just as you do on your floppy and hard drive. Click'N Design 3D PRO provides professional looking CD/ DVD labeling and jewel case inserts. Simple Backup provides full system or selected files and folders backup and restoration to and from CD-R, CD-RW, or DVD discs. The individual programs in this six-program suite sell separately for \$189. Suggested retail price for the entire suite is \$79.

### **"You Are Here Internet Calendar 2002"**

This daily calendar is a twin loop coil bound weekly calendar/planner. Each day one to three Web sites are reviewed with special holiday theme sites. Each week there is a weekly quote from a famous person. There is space to take notes, addresses, goals, and important dates. There is a section with airlines, hotels, and rental car toll-free numbers and Web sites. It can be used alone or as a refill for popular organizers including Preference, At-A-Glance, Mead, Day Runner, Franklin, and many more. Suggested retail price is \$12.95.

The cost of Combo 11 is \$110 plus \$10.50 shipping and handling, but the outside suggested retail price is well over \$300. I was very pleased with this Combo 11 package, especially with RecordNow MAX, the large quantity of CD-R disks, and multi-colored CD storage cases. I have not used the Disc Restore or the Get Out Of Trouble Card yet. Since all of our mice are optical, I couldn't use the Mouse Medic, and I gave it away. The Newsletter is OK, but it should provide more timely suggestions on how to improve your com-

*(Continued on page 12)*

# **Web page DSL service available from Rick and Toby**

### **By Helen Long**

#### *<helen@cipcug.org>*

**HOT NEWS!** Toby is now offering DSL service in Ventura County. For \$45 per month, you can have a solid, static IP address with support from real technicians. If you have a second phone line just for your computer to connect to the Internet, it won't cost much (if anything) to switch.

He is offering his service with static IP addresses. There is a shortage of IP addresses on the Internet today. There is a proposal to fix the problem, but we are probably several years away from implementation. In order to cope, many ISPs resort to dynamic IP addressing so they can give out more IP addresses than they actually own. When you are offline, they reuse your IP address and hope they can find an unused one when you log on again.

Increasingly, new logons are unable to find an unused IP address and are, therefore, unable to use their Internet connection until one becomes available.

Even if they do find an IP address for you, all is not necessarily good. If you use a cable/DSL router (and if you don't, you should), it will retain the old IP address in its settings and be unable to get you on the Internet until you reset the router. Many who have dynamic IP addresses are reporting they must reset their routers several times a month.

The only way you'll know you need to reset things is when you can no longer get to the Internet, which makes the whole experience frustrating. And in an office with several users, it is an expensive waste of employees' time.

For this reason, we only offer static IP addresses. You get your own to keep.

One of the nice things about static IP addresses is that you can run your own server that outsiders can get to. Want to let outside employees have access to your internal mail system? No problem with a static IP address. Want to work on your work computer from home? With PC Anywhere or Terminal Services and a static IP address, it's a snap.

If you wish to save a couple of bucks a month with a dynamic IP address, be our guests. But please don't call us

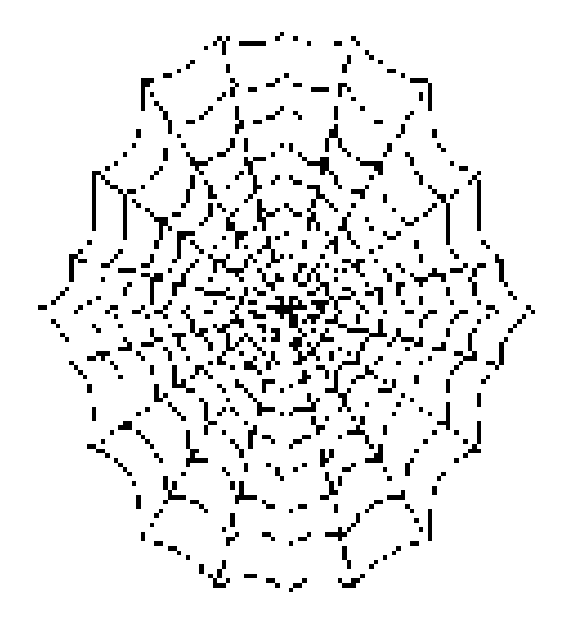

for support. More than 90 percent of the support calls on dynamic IPs result from a change in IP addresses.

If you have been considering a DSL connection, call Toby or Rick for more information.

Toby also advises that for those members on the CIP-CUG ISP, he will be switching over to our new mail server this month. Hopefully, all of you have bookmarked the **New Server Announcement** so you'll be prepared. We'll have more information when we are getting close to the cutover.

Have you all checked out the new page that Andy has put on the club's Web site? This is labeled UG Discounts. (User Group Discounts). Many of the vendors are extending discounts deadlines beyond the time they visit our meetings. He has already posted Partition Magic; IOLO Technologies System Magic; EBOOK Systems Flip Album; Rogers Systems; JASC; Alladin Systems Stuffit, Dragstrip, Sundial, Flashback and more.

He is working on several others as this is written. Keep

# **More on Jeff Levy offer ...**

#### *(Continued from page 11)*

puter like his weekly radio program. The "You Are Here Internet Calendar" is interesting but nothing to write home about. The best item was the RecordNow MAX Platinum with its additional programs and in a future TOE article; I will compare it to Nero and other popular CD burning programs. Jeff Levy's Web site offers many items, at reasonable prices, and his Web site address is <jefflevy.com>. However, be aware that his San Fernando company only ships orders on Fridays.

# **Quick: Delete the jdbgmgr.exe file!!**

# **By Gabe Kingsley**

*PIBMUG's San Francisco Special Correspondent*

I've received a few of these dumb alerts over the past week. You haven't received one? It's an e-mail hoax pretending to be a virus warning that tells people to delete their Java Debugger Manager file, called jdbgmgr.exe.

What really ticks me off is the open list of recipients, often 30 to 50 of them, that become fodder for all sorts of junk through the systems of others.

So I'm on a one-man crusade to get people to use Blind Ccs for all mail, unless there is a compelling reason (such as a work group, etc.) in which they need to know who else received the message. Heck, I even send out tutorials for most e-mail programs to eliminate any excuses they may have.

Here's what I tell people whenever they forward me an ALERT!! ALERT!! About any virus:

### **Hey, Klez?**

The most recent e-mail virus you're asking about is the Klez, and it has powers not seen in earlier types.

Klez can select an e-mail address at random from a CC list in a message on your or someone else's computer and send itself to the recipients of other messages. It's not limited to those addresses in your address book. In addition, it can "spoof" the return address, so that even if you were not the sender of a message infected with the Klez virus, your name and address may appear as the originator.

This is bad stuff and we should expect a raft of "me too" versions to come along!

Another less harmful but no less irritating offense is the warning running around the world, advising you to delete a specific file from your system because it contains a virus. This is a hoax! The file, jdbgmgr.exe, is one that Windows put there and enables certain Java scripting capabilities. You need it!

You may receive either the Klez virus or the relatively innocuous hoax warning described above because your name and address were in someone's CC list.

One of the greatest potential dangers is in the e-mails that are forwarded, forwarded and forwarded again by unwitting people. I'm sure you get them every day and may even pass them along. The result is list after list of available addresses the Klez virus can use to send itself to people you don't know, and for people you don't know to send it to you, possibly giving the impression it came from you.

When you forward a message, COPY ONLY THE TEXT into a new message and send it to your friends. DO NOT just forward the existing message, complete with the previous lists of recipients and their addresses. If you want to forward a message, take care to manually remove the list of previous recipients to preserve their safety. It's really easy.

### **Learn and Use Blind CC**

When sending messages to a group of people, unless it is REQUIRED that each one see the names of all others who received the message, PLEASE USE A BLIND RE-CIPIENT list. I am not aware of an e-mail program that does not allow you to send messages to a list of "blind" recipients, in which each person who receives the messages sees only their own address and not the entire list of recipients.

If you have AOL, it is the easiest thing to do: Simply bracket all recipients in a pair of parentheses (address1, address2) each separated by a comma.

**Beginners** Netscape Navigator also have blind recipient capabilities. If you use Microsoft Outlook or Outlook Express, there is a special field for "Bcc" (Blind copies) just below the "To" and "Cc" rows. If you do not see it when you open the program, click on View and select "Bcc Field." Eudora and

Yahoo! And Hotmail users can find the "Bcc" field for entering addresses in the online address header. The Juno mail software works very much like AOL, in that you can enclose multiple addresses in parentheses to make them blind, and as with AOL, they must be separated by a comma. By doing this each recipient will see only their own address, and not anyone else's, just as with this message.

So far, because Macs represent such a small percentage of the computers in use, the people who create the worms and viruses do not make them work with Mac computers. However, anyone using a Mac who does not hide the recipients of their e-mails makes their recipients vulnerable to the possibility of being hit with a virus from someone else on their CC list!

Anyone who wants to protect their privacy and safety will appreciate your doing this. Few things about e-mail bother me more than when something I sent gets forwarded to a large list of people I don't know, and because my address is now in their message base, I am then vulnerable to receiving a virus or one of those hoax warnings from them ... or anyone to whom they forward that message.

Please try to use blind recipient lists. It will make us all safer from viruses, worms and hoaxes.

*Copyright © 2002 by Gabe Kingsley. Reproduced with permission. Article reproduction coordinated by Steve Bass, Pasadena IBM Users Group. Gabe Kingsley is a San Francisco Bay Area based consultant and can be reached by e-mail at <words4use@yahoo.com> only if you promise to blind copy him.* 

*There is no restriction against any nonprofit group using the article as long as it is kept in context, with proper credit given to the author. This article is brought to you by the Editorial Committee of the Association of Personal Computer User Groups (APCUG), an International organization to which this user group belongs.*

# **What's your e-mail license number?**

Steve Bass explores ways to send better email, not waste your recipient's time, and make sure your mail's read

# **By Steve Bass**

### *Pasadena IBM Users Group*

Washington is considering legislation that will force you to get a license before you can send e-mail. No, don't worry, you'll still be able to receive e-mail without any restrictions.

Sure I'm kidding. But it's no joke: People send out lots of e-mail, with much of it needlessly long, valueless, bandwidth-hogging, inaccurate, and, of course, dumb. (Did I miss anything? Right — e-mails full of Fwd: Fwd: Fwd: and  $>>.$ )

Over the years, I've collected e-mail tips: ways to help you create e-mail that not only doesn't annoy others, but actually makes your e-mail worth reading.

**Think in Paragraphs:** You'd be surprised how many emails have one, long paragraph. Oddly enough, you may be using paragraphs, but your e-mail program may be missing the hard carriage returns. Suggestion: Send yourself, or a buddy, an e-mail and see how it looks. If necessary, add two "returns" between paragraphs when creating the e-mail.

**Write Short:** Keep your sentences short and limit yourself to three short paragraphs. Go beyond the Bass Int'l. limit of, say, four paragraphs, there's a good chance it won't be read.

**No Subject? Adios:** Here's my steadfast rule: If I don't know you very well and your message has a blank subject line, it goes into the trash. The reason is there's a strong possibility a virus or worm is attached.

**Use Smart Subjects:** Say the right thing in the subject line and your recipient gets fair warning what to expect in the message.

For instance, even before I started using Yahoogroups, I started my message subject with "PIBMUG." For one thing, it helps AOL and Hotmail users, the people who get tons of spam, sort out real messages. (Others thought PIBMUG messages were spam, but that's another story.)

More important, it ma kes applying rules or filters to email easy. For example, after a Home Office column hits the newsstand, I sometimes receive 100 messages a day. That's in addition to the usual stuff from PR flaks and PIB-MUG correspondence. So I've encouraged everyone who sends me jokes to start the subject line with "jokes" enabling me to separate them from business messages.

"Fwd Fwd Fwd": Of course if you get lots of e-mail, your threshold for junk is n't very high and subjects can give strong clues for what to delete right off the bat. For instance, if I see more than two "Fwd: Fwd:" in the subject,

it's immediately sent to the trash. Adios.

**That's Not Funny:** Make sure you at least read the joke before sending it. That's a great technique for determining if it's really funny. No, really — people often send me lame jokes that are excruciatingly bad. Keep a mental note of the type of joke you send and match it up with their response (or non-response). You may notice you rarely hear back when you send a text joke but often get an "LOL" from a cartoon.

Want to see if people are reading your mail? Flood them with lame jokes — I mean fifth-generation forwards of ribald stories or cartoons that weren't funny when they first ran in Playboy 20 years ago. Then slip in a legit e-mail and see if you get a response.

And if you're still going to send jokes, remove the millions of ">>>" brackets. The damn things make everything difficult to read.

**No Reply Needed:** I send dozens of e-mails each day with an explicit message that the recipient needn't reply. That's only polite because in many times the e-mail's just an FYI. So right above the message, I type, "This is just an FYI so no reply is necessary or expected. — Steve."

**Who Are You?** Many users haven't changed the "Reply to" name in their e-mail program, and it drives me crazy trying to figure out who's writing. For instance, one person uses a period — that's right, a dot — as his name. So when I look at the e-mail header, I haven't a clue (and still don't) who he is. Another person didn't know what to use so she stuck "Netscape" into the field figuring, well, something needed to go there. Head for your e-mail program's Options and poke around until you find a spot that asks for a "Reply with" or "Real Name" and put in your name.

### **Mail List Netiquette**

Many of you subscribe to interactive mail lists. I'm on many, and I moderate quite a few, including my broadband and CD-ROM yahoogroups. When you reply to a message on this sort of list, it's essentially the same as sending email, but with added restrictions.

Here are a few list rules to consider adhering to and maybe applying to your e-mails.

**Don't Waste Bandwidth:** So many messages, so little time, right? Well, avoid responses that the entire list won't find useful and feel obligated to at least glance at. So don't reply to the entire list with "thanks," "good idea," or "I'll try it!" Instead, reply to the sender. Look carefully and you'll probably see the sender's e-mail address near the top of the message.

**Good one, Steve!** In case you weren't clear about Wasting Bandwidth, consider this: When replying to messages, do it only when you have something substantive to say. Sorry, "Good one, Steve" does not qualify as substan- *(Continued on page 16)*

# **Membership report: Is it time to renew?**

# **By Ken Church**

*<membership@cipcug.org>* Welcome to the following new members: David Lopez, Frank Scofield and Dineane Sperske. Attendance at the Oct. 2002 General meeting: 86 Members 8 Guests Total membership: 340

### **RENEWAL INFORMATION**

The **renewal**/New Mbr dues are \$**25**/\$35 for single membership, \$**30**/\$50 for two or more family membership. Please send your renewal payment to:

#### **CIPCUG MEMBERSHIP P.O. BOX 51354 OXNARD, CA 93031-1354**

Or bring your payment to the November meeting.

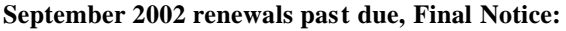

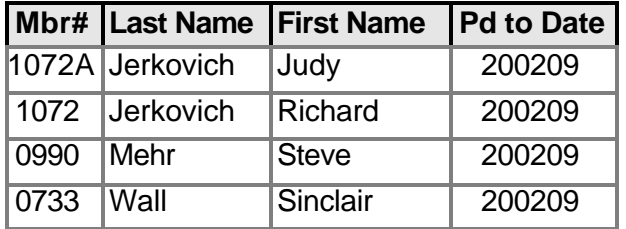

### **October2002 renewals past due:**

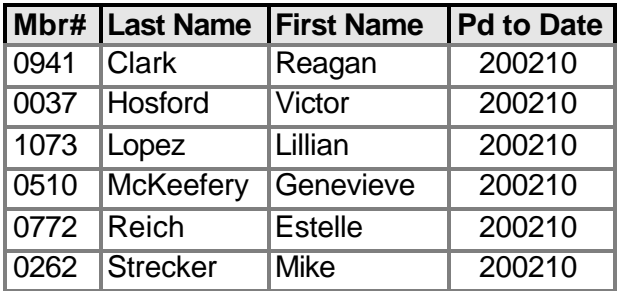

#### **November 2002 renewals due:**

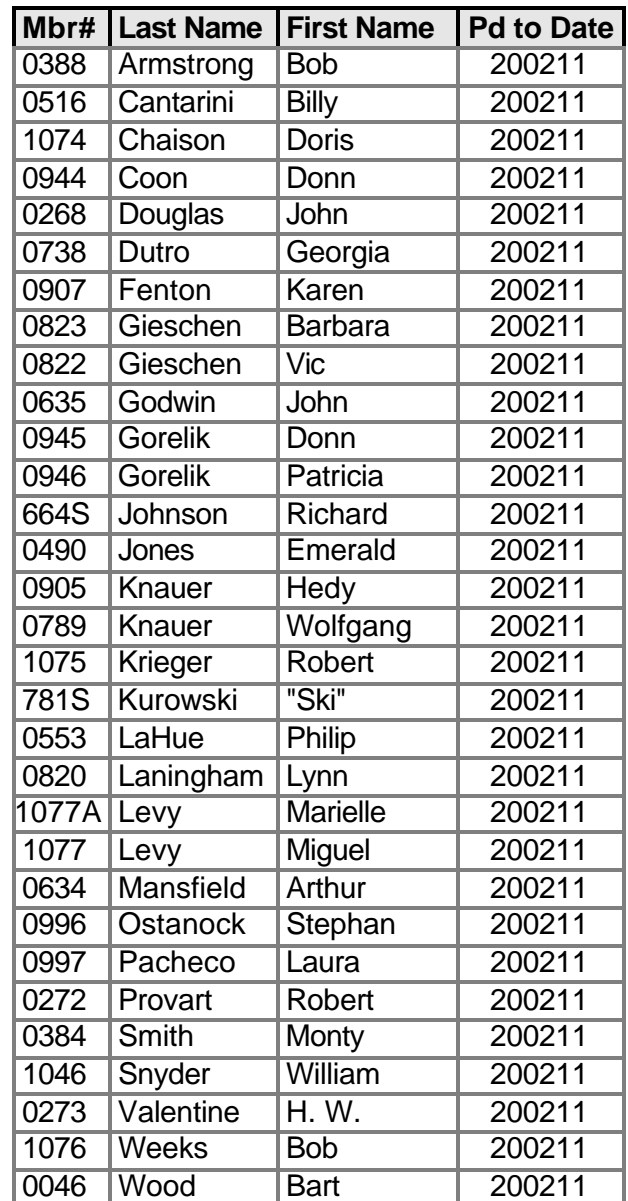

## **Wanted: Advertising Manager**

**You might have noticed that advertising has fallen off in recent months. We need someone to talk to computer-related businesses about advertising in The Outer Edge. The editor's job doesn't allow him to sell advertising for a competitor, even one as small as TOE. Anyone interested should contact Andy Toth or John Weigle at any meeting.**

# **V Communications buys Ontrack products**

*(Because of the number of products involved, this press release from V Communications has more interest to computer users than many other such items. — Editor)* 

SAN JOSE, Oct. 1, 2002 — V Communications, a leading developer and publisher of advanced software utilities, today announced the purchase of several award-winning PC utility products from Kroll Ontrack Inc., a provider of data recovery and electronic discovery services and whollyowned subsidiary of Kroll Inc., the global risk consulting company. The products include SystemSuite™, Fix-It Utilities™, PowerDesk® Pro™, ZipMagic®, Internet Cleanup™ and EasyUninstall™, all of which will become wholly-owned, marketed and distributed by V Communications effective Oct. 1. The products will be released under the V Communications label and will be available along with VCOM's popular System Commander®, CD Anywhere®, and Partition Commander®, software utility lines. The purchase of these products enhances V Communication's position in the mass consumer utilities area.

"The award-winning excellence of Ontrack's software, as well as their brand name awareness, continues to increase our identity in the consumer utilities market," noted

# **More on e-mail ...**

*(Continued from page 14)*

tive.

**Snip, Snip:** When replying, it takes a few seconds to snip extraneous junk and leave only essential portions of the previous message. No matter what you do, get rid of the tag line-the info about subscribing and unsubscribing-from the previous message.

**Keep Snipping:** Did I explain that it's best to quote only those brief portions of the previous message, and only items that are necessary to make your point? Good. I'm not kidding.

**Avoid HTML:** Stick with straight text when replying or sending messages on lists. Not everyone's email program can read all your fancy fonts and formatting.

**Keep Files to Yourself:** Attachments are usually frowned upon on mail lists to avoid any chance of getting a virus.

*Steve Bass is a Contributing Editor with PC World and runs the Pasadena IBM Users Group. He's also a founding member of APCUG. Check PCW's current edition at <www.pcworld.com/resource/toc/index.asp> and sign up for the Steve Bass online newsletter at <www.pcworld.com/ bass\_letter.>*

*There is no restriction against any non-profit group using the article as long as it is kept in context, with proper credit given to the author. This article is brought to you by*  Frank van Gilluwe, V Communications' president. "We plan to continue growing V Communications by acquiring quality products that fit into our strategy of providing a complete line of utilities for consumers, advanced users, developers and enterprise customers," concluded van Gilluwe.

"We are proud of the products and are happy to see a quality company like V Communications take ownership of them," said Greg Olson, vice president of operations and product line management for Kroll Ontrack. "We have chosen to invest future R&D into Kroll Ontrack's industry leading data recovery and electronic evidence products and services. The PC utility products are a terrific fit with V Communication's growth strategy and a great complement to their existing product lines."

The terms of the sale are confidential.

V Communications has been creating solutions for users of personal computers since 1986. Its products are designed for a full range of PC users. The company, headquartered at 2290 N. First St., Suite 101, San Jose CA, can be contacted by phone at (800) 648-8266 or fax at (408) 965-4014. Additional information is available at

<http://www.v-com.com/>.

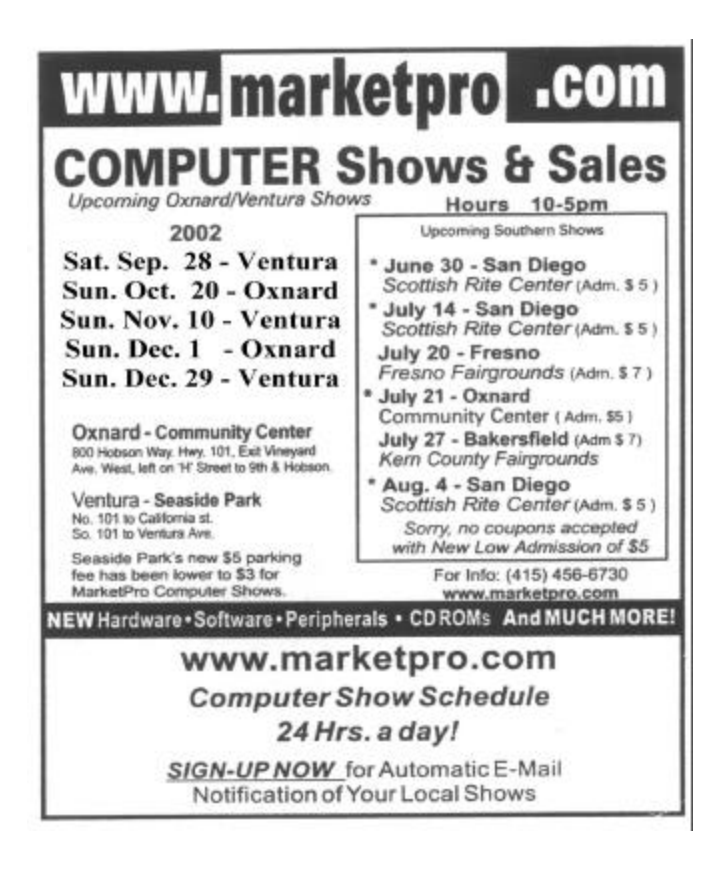

*The Editorial Committee of the Association of Personal Computers User Groups (APCUG), an International organization to which this user group belongs.*

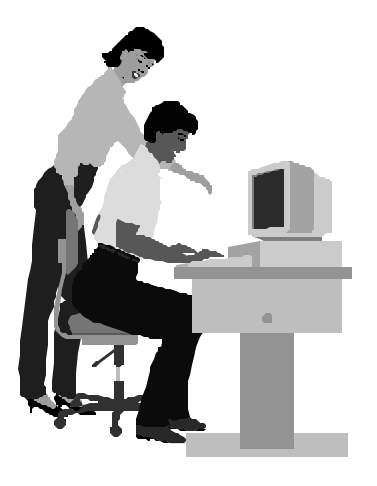

# F1—Your Help Key

*(Revised Oct. 14, 2002)*

### **CIPCUG INTERNET SERVICE**

*(For general Internet and Communications programs, see Communications/Internet)*

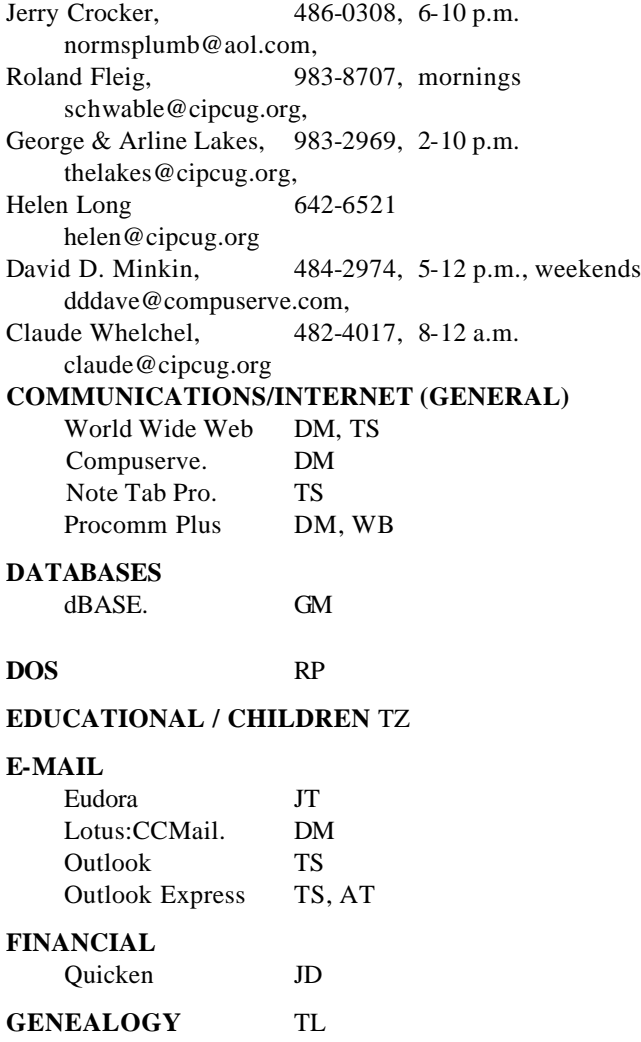

### **HARDWARE, UPGRADING** JM, JD

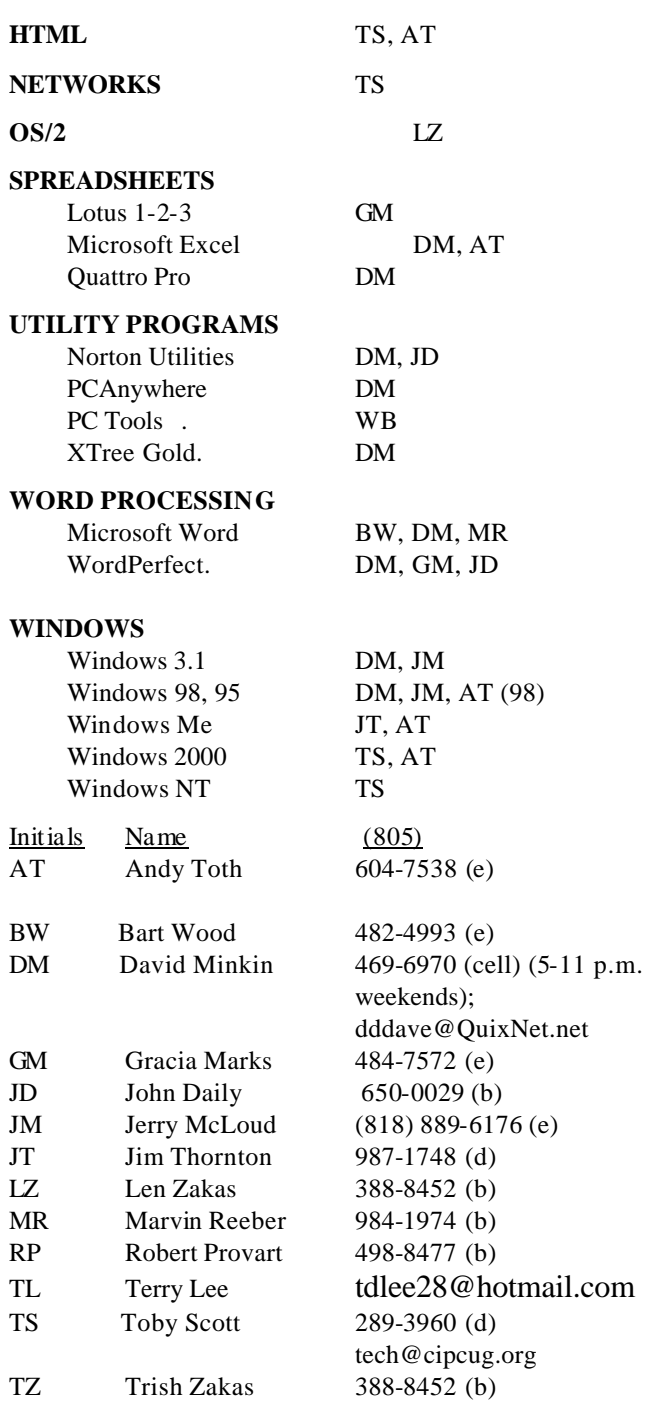

# **Practice safe computing: Back up Back up Back up**

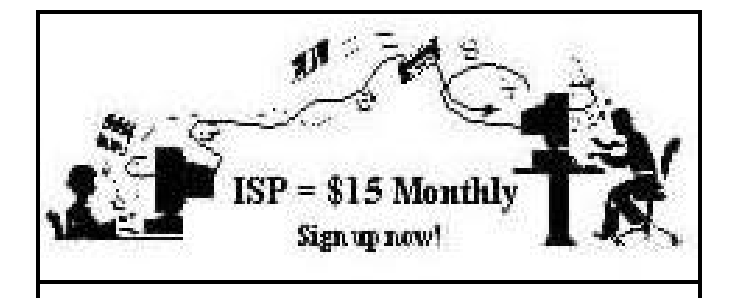

**A**re you tired of looking at all the ads on your free Internet or free E-mail service? Are you looking for a reliable ISP at a reasonable price? How does \$15 per month plus \$15 processing fee sound to you? You will also have the advantage of a special DOMAIN name; however, it may not be a name of your own choosing. It is the name of the club that provides this service to its members; CIPCUG.

To sign up, contact one of the club's techies in the  $F1 - YOUR HELP KEY$  (page 17) under CIPCUG INTERNET SERVICE. Call one of them you may know or one in your area and they will be glad to provide you with the details necessary for signing up. Checks should be made payable to CIPCUG and forwarded to Treasurer, c/o CIPCUG, P. O. Box 51354, Oxnard CA 93031. Don't forget to include the \$15 set-up fee in your first sign-up check. You may make payments in three-month, six-month or annual increments. (Renewals can also be mailed to Treasurer; just be sure to mention the dates that your check is to cover).

We have had over a year of flawless service to our club members. There is no program to install, you will be making use of the programs that are already on your computer. It is a simple matter to talk you through the set-up as it is today — much easier than it was in the past. If you are the least bit timid about setting up your computer for our service, a club member will be glad to come to your house and make the necessary set up arrangements. How many ISPs do you know who will do this? Our agreement will also give you a 5 MB Web page allowance.

If you have any questions, please don't hesitate to call any of the Tech Support team and they will either answer the questions or find out the answers for you.

# **Treasurer's report**

**By Art Lewis**

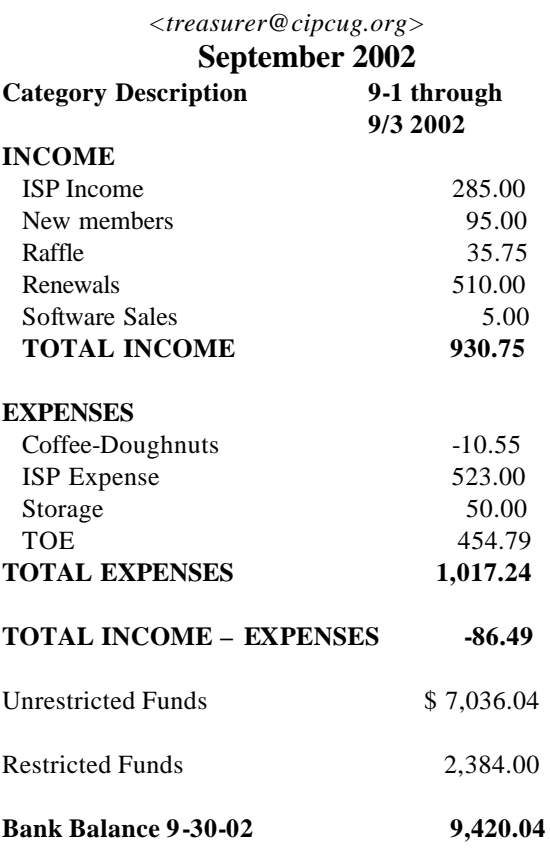

**Benefits of CIPCUG membership include:**

**The Outer Edge, our monthly 20-page newsletter**

**Free tickets for presenters' prizes at our monthly meeting**

**A variety of Special Interest Groups (SIGs) every month**

**The society's Internet Service Provider for \$15 per month**

**Discount prices from our presenters**

**The ability to sell at our annual Garage Sale meeting**

**Dues are only \$35 for the initial membership and \$25 thereafter**

# Editor's corner **Oops, that's second life member**

Based on my longtime role as a reporter, I should have known better than to write in the last edition that Toby Scott was given CIPCUG's first life membership. It's those absolute stores — first, biggest, oldest and so on — stories that always get you in trouble.

Fortunately, Robert Provart has a longer memory than I do and pointed out at the last meeting that our former technical adviser, bulletin board operator and master of many other jobs was the first recipient of a life membership.

What make it even more frustrating is that my column in the last issue included this statement: "Toby has been standing in front of the group for more years than anyone I can remember, with the possible exception of Frank Segesman, who was our technical guru, BBS operator and master of many trades when I joined. Unfortunately, Frank died of cancer a few years after I joined, and the club lost one of its most dedicated hard workers."

I could remember all that but not the life me mbership he received.

Apologies to Frank, Toby and all the other members who remember Frank.

\* \* \*

You've probably noticed by now that a couple of our regular features are missing this issue: the Q&A column and pictures.

For whatever reason — gremlins, sickness, bad tapes, a computer failure or … — I didn't get a transcription of the Q&A session for this issue so, of course, I couldn't run one.

And there are no photos because Jerry Crocker missed the last meeting. (This is not a criticism, just an explanation. Jerry is certainly under no obligation to show up at every meeting take pictures for us. But we want him to know that we really appreciate it when he does — something we probably haven't said enough.)

\* \* \*

The lack of the Q&A means I again had to draw on the APCUG Editorial Committee offerings. APCUG, the Association of PC User Groups, to which we belong, allows member groups to reprint material from other user groups. We've done this several times in the past, and, even though I'd prefer to produce a newsletter that is entirely locally produced, sometimes that just isn't possible.

Such articles are only one benefit of the APCUG me mbership. It seeks national advertising for all user groups, although the pickings have been quite limited in recent months as the economy slumps and computer companies both hardware and software — back away from user group support.

#### **MEMBERSHIP APPLICATION**

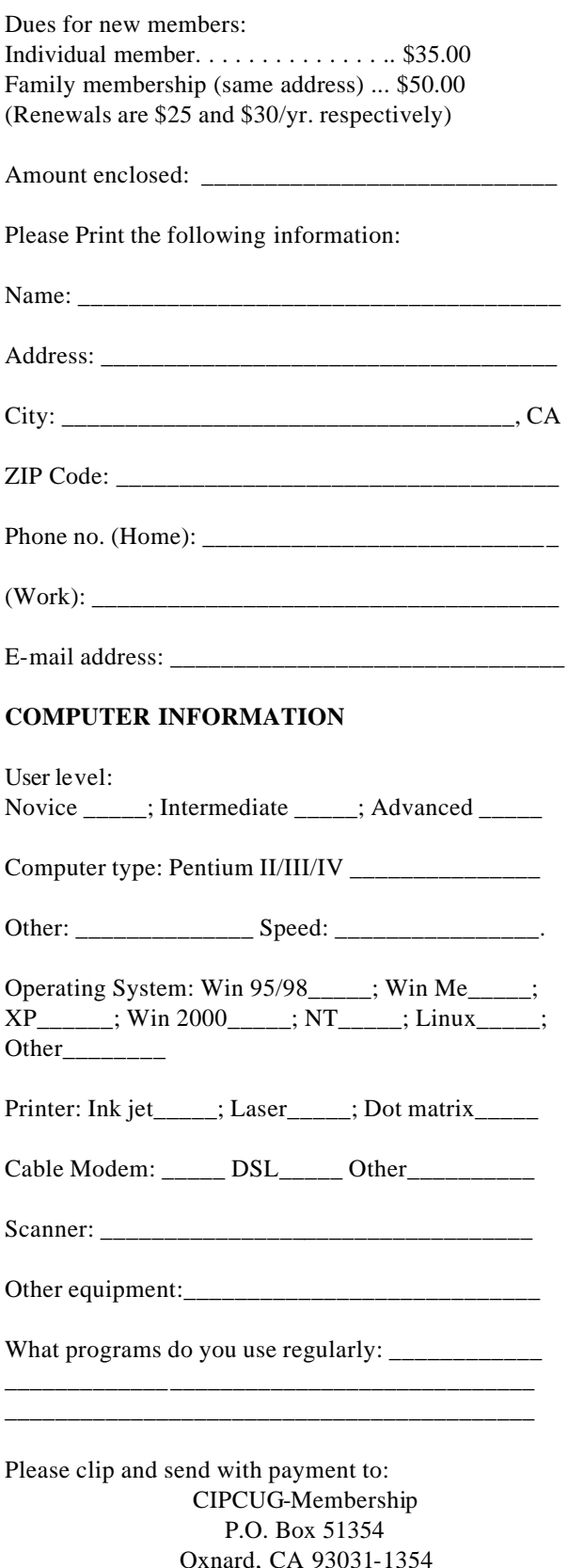

Oxnard, CA 93031-1354 Please make checks payable to CIPCUG

# *The Outer Edge* | |

Channel Islands PC Users Group P.O.Box 51354 Oxnard, CA. 93031

> **DATED MATERIAL Please Do Not Delay**

### **DUES REMINDER**

If the number after your name is 0211, your membership dues are payable in November 2002

NON-PROFIT U.S.POSTAGE PAID OXNARD. CA PERMIT NO. 1785

# **NOVEMBER 2002 MEETING OF CHANNEL ISLANDS PC USERS GROUP**

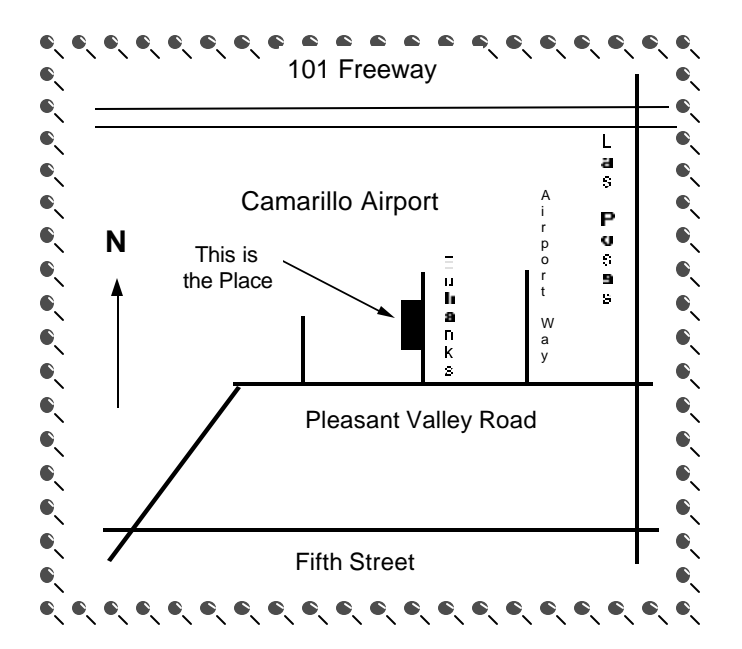

**Saturday morning, Nov. 2, at Freedom Center, Camarillo Airport 515 Eubanks (at Pleasant Valley Road) Camarillo, Calif.**

**Meeting Schedule: 0845-0930 Beginners SIG 0845-0930 Internet SIG 0930-1030 Business meeting, Q&A 1030-1055 Break - Please contribute requested amounts for coffee & doughnuts 1100-1200 Program (Microsoft) and drawing**